## Customization Overview

Last Modified on 02/02/2024 11:21 am CST

Exciting news! Our ConnectBooster Support documentation is moving to a new location. Be sure to bookmark the new link below.

<https://help.cb.kaseya.com/help/Content/0-HOME/Home.htm>

The general settings drop-down in the left-hand menu is where you can customize how your portal looks and feels. You can customize your branding colors and logos, set up the scrolling cards that organization's see in their portal, add or edit basic information about your company that is used in various locations where ConnectBooster renders data into viewable documents or emails, and update the available widgets found on your overview page.

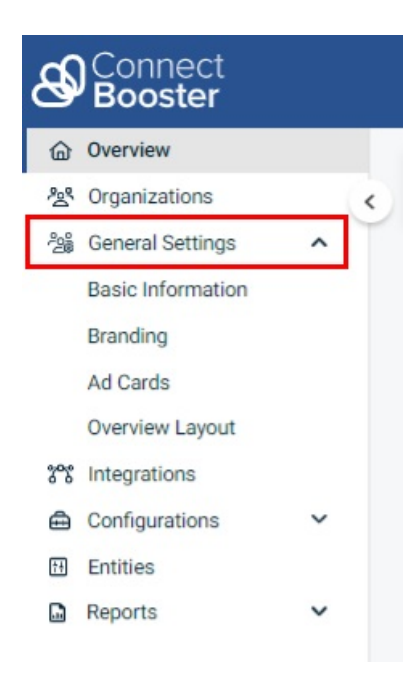

On this page you may:

- Update company Basic [Information](https://docs.connectbooster.com/help/basic-information)
- Modify the portal [Branding](https://docs.connectbooster.com/help/branding)
- Create promotional Ad [Cards](https://docs.connectbooster.com/help/ad-cards).
	- Ad Card Best Practices & [Examples](https://docs.connectbooster.com/help/ad-card-best-practices-examples)
- [Overview](https://docs.connectbooster.com/help/overview-layout) Layout